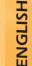

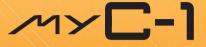

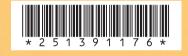

## SAGEM SA

**Mobile Phones Division** 

Tel. +33 1 40 70 88 44 - Fax +33 1 40 70 66 40 - www.sagem.com Le Ponant de Paris - 27, rue Leblanc - 75512 PARIS CEDEX 15 - FRANCE SAGEM SA - Société anonyme à directoire et conseil de surveillance capital : 33 300 000 € - 562 082 909 RCS PARIS

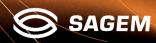

Compatibility of your SIM card Your phone is compatible with SIM 3V

cards only.

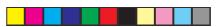

You have just bought a mobile phone and we congratulate you on your choice.

Your phone will allow you to use different international networks (GSM 900 MHz and DCS 1800 MHz) depending on the roaming agreements between the operators.

We would like to remind you that this phone is approved to European standards.

To get the most out of using your phone, we recommend that you read this manual carefully and keep it handy for future reference if needed.

## WARNING

According to the configuration of the networks and associated subscriptions, certain functions may not be available (usually indicated by \*).

Make sure your SIM card is compatible with your phone. If an incompatible SIM card is inserted, a message will be displayed when switching on your phone. For further information, contact your Operator.

The SAGEM logo and trademark are the property of SAGEM SA. AT is a registered trademark of Hayes Microcomputer products

Inc.

Hayes is a registered trademark of Hayes Microcomputer Products Inc. T9™ Text Input is a registered trademark of ©Tegic

Communications Inc.

T9 is licensed under one or more of the following U.S. Patents: 5,818,437, 5,953,541, 5,187,480, 5,945,928, 6,011,554 and additional patents are pending worldwide.

1

myC-1\_en\_00.pmd

22/12/2003, 16:16

1

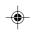

Download from Www.Somanuals.com. All Manuals Search And Download.

| Example 2 Conformance Document<br>EM SA declare under its sole responsibility that<br>roduct Dual Band GSM/DCS Type myC-1<br>orms to the requirements of the following EEC<br>tives:<br>Directive 1999/5/CE<br>y EN 60950: 2000<br>EN 301 489-1<br>EN 301 489-7 |
|----------------------------------------------------------------------------------------------------|
| EM SA declare under its sole responsibility that<br>roduct Dual Band GSM/DCS Type myC-1<br>rms to the requirements of the following EEC<br>tives:<br>Directive 1999/5/CE<br>y EN 60950: 2000<br>EN 301 489-1                                                    |
| uves:<br>Directive 1999/5/CE<br>y EN 60950: 2000<br>EN 301 489-1                                                                                                    |
| y EN 60950: 2000<br>EN 301 489-1                                                                                                    |
| EN 301 489-1                                                                                                    |
|                                                                                                    |
| LN 301 403-7                                                                                                    |
| ork 3GPP TS 51.010-1 v5.3.0 selected<br>with GCF-CC v3.11.1 included                                                                                                    |
| Requirements GT01 v 4.7.0<br>TBR 19 Edition 5<br>TBR 20 Edition 3<br>TBR 31 Edition 2<br>TBR 32 Edition 2<br>EN 301 511                                                                                                    |
| h EN 50360<br>EN 50361                                                                                                    |
|                                                                                                    |
| P. KLEIN<br>Development Director, Mobile Phones Division                                                                                                    |
|                                                                                                    |
|                                                                                                    |
|                                                                                                    |

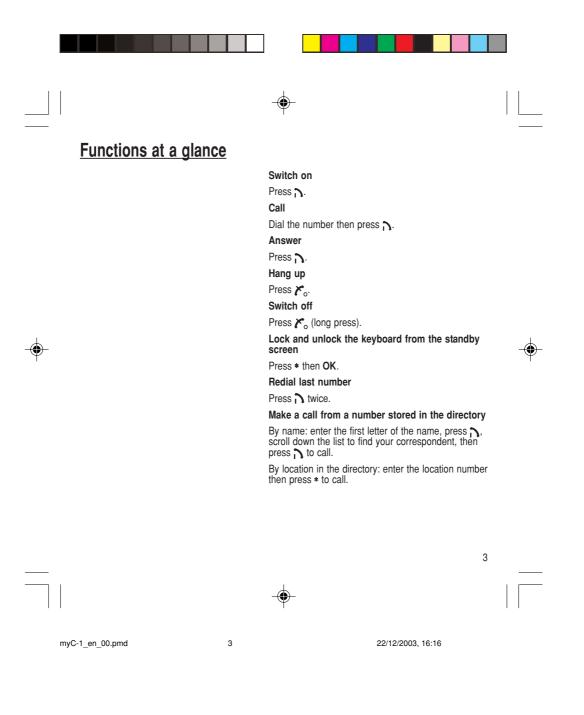

Menus at a glance

Enter using ▲ or ▼ Navigate using ▲ and ▼ Confirm using OK Quit or return to the previous menu using C

According to the configuration of the networks and associated subscriptions, certain functions may not be available (indicated by \*).

The phone menus will appear as listed below:

## Services

Services Directory Directory menu Sort by location Create record Call groups Available memory Personal numbers Quit

Text messages Write new... Call services Call forwarding View last numbers Duration of calls (\*) Display numbers Double call Automatic redial Blacklist Voice mail number Local information (\*) Ringing and beeps Volume and choice of music Call groups Personalised ringing tone Vibrate Silent mode Beeps Controls Customization Select language Automatic response Network selection Setting time/date Display contrast Converting currencies Active flip

Security PIN number Phone code Confidentiality messages

۲

#### Accessories Calculator

Alarm Timer

Game

myC-1\_en\_00.pmd

4

22/12/2003, 16:16

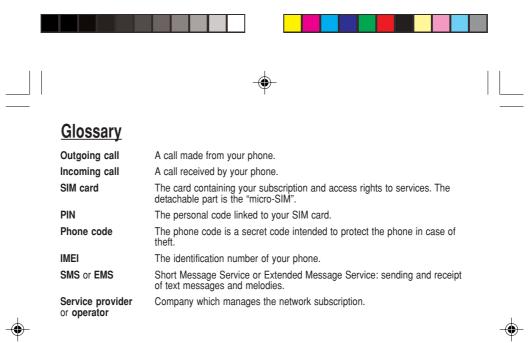

myC-1\_en\_00.pmd

5

22/12/2003, 16:16

# **Contents**

۲

| Presentation of the phone<br>Function keys<br>Alphanumeric keyboard<br>Key 1<br>Key *<br>Display                                                                                                    | 9<br>9<br>10<br>10                     |
|----------------------------------------------------------------------------------------------------|----------------------------------------|
| Getting started<br>Information on the SIM card<br>Installing the SIM card<br>Charging the battery<br>Switching on/switching off, starting up<br>Setting Time and Date<br>Searching for a network<br>Switching off<br>Menu access<br>Deleting characters | 12<br>13<br>14<br>15<br>15<br>16<br>17 |
| Initial communication<br>Making a call<br>Receiving a call<br>Volume control<br>Ending a call                                                                                                    | . 18<br>. 18<br>. 18                   |
| Directory<br>Directory display<br>Storing a number<br>Deleting a number<br>Call groups<br>Sorting<br>Sending a short message to a stored<br>number<br>Directory memory space<br>Displaying personal numbers                                             | 19<br>19<br>20<br>22<br>22<br>23<br>23 |
| Making a call with a stored number                                                                                                    | . 23                                   |

--

| Messages       2         Receiving a message       2         Editing a message using Easy       2         Message T9™       2         Options for messages in the list       3                                                                                                    | <b>4</b><br>4<br>7<br>0                        |
|----------------------------------------------------------------------------------------------------|------------------------------------------------|
| Calls       3         Forwarding voice calls       3         Viewing the list of the last numbers used       3         Monitoring the duration of calls (*)       3         Display numbers       3         Authorising double call       3         Configuring automatic redial       3         Blacklist       3         Voice mail number       3         Local information distribution       3         Placing calls on hold       3 | 1<br>2<br>2<br>2<br>4<br>4<br>4<br>5<br>5<br>5 |
| Ringing tones       3         Volume and choice of music       3         Call groups       3         Personalised ringing tone       3         Setting the vibrator       3         Selecting silent mode       3         Setting the beeps       3         Setting the beeps       3                                                                                                    | 6<br>6<br>7<br>7<br>8                          |
| Controls3Customizing your phone3Selecting the display language3Select the type of response4Selecting the network4Setting the time and date4Controlling screen contrast4Converting currencies4Active flip4                                                                                                    | 9<br>9<br>0<br>1<br>1<br>2                     |

۲

myC-1\_en\_00.pmd

6

22/12/2003, 16:16

۲

|   | Contents                                                                                                    |
|---|----------------------------------------------------------------------------------------------------|
|   | Security                                                                                                    |
|   | Accessories         45           Calculator         45           Setting the alarm         45           Setting the timer         46                     |
|   | Game 47                                                                                                    |
|   | Available accessories       48         Available accessories       48         Upkeep       48         Battery       48         Maintenance menu       48 |
| - | Recommendations 49                                                                                                    |
| Ŧ | Technical Characteristics 53                                                                                                    |
|   | Troubleshooting                                                                                                    |

myC-1\_en\_00.pmd

7

22/12/2003, 16:16

۲

7

-

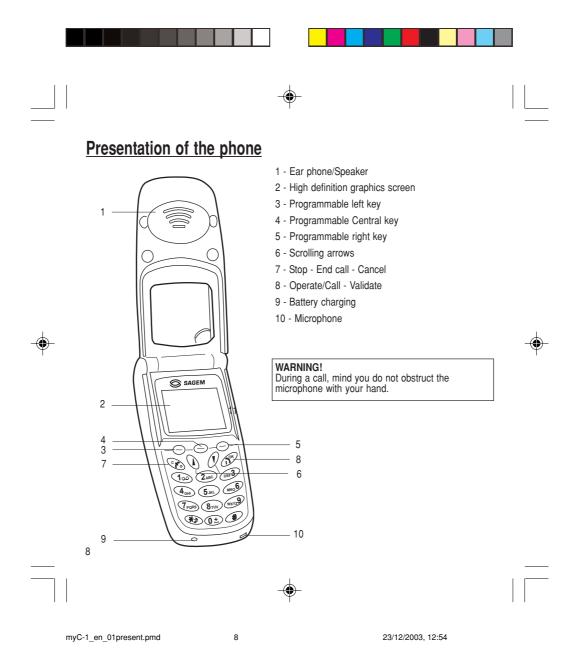

Presentation of the phone **Function keys** Switch off - Reject a call - Hang up **٢**。 Switch on - Call a number - Receive a call 5 С Short press: Return to the previous menu - Delete a character Long press: Exit menu mode – Complete deletion of the entry ок Confirm - Programmable keys for direct access to the functions that you have selected Volume control during conversation (left key —: lower, right key — : louder)
Contextual action ۲  $\checkmark$  and  $\blacktriangle$  Entry and scrolling through the menus. Alphanumeric keyboard Made up of 12 keys: 0 to 9, \* and #. To obtain a letter, press successively on the relevant key until the desired number or letter appears. Punctuation marks and special symbols are obtained by a long press on the # key.

myC-1\_en\_01present.pmd

22/12/2003, 16:17

9

# Presentation of the phone

## Key 1

A long press on key  ${\bf 1}$  allows you to access the voicemail service.

#### Key \*

A long press on key \* allows you to activate or deactivate the silent mode.

## Display

₹*R* 

?

 $\bowtie$ 

B

The high definition graphics screen enables you to read messages easily. Various icons inform you about the status of functions.

Battery charge indicator (black if charged, clear if discharged)

Received signal strength indicator (maximum strength: 5 bars)

The  ${\bf R}$  letter indicates if the network found does not correspond to the subscription

If  $\P$  flashes, the phone is searching for a network

Call in progress

Permanent call forwarding

Silent mode

Receipt of messages and presence of messages not read.

Flashing: voice messages present.

10

myC-1\_en\_01present.pmd

10

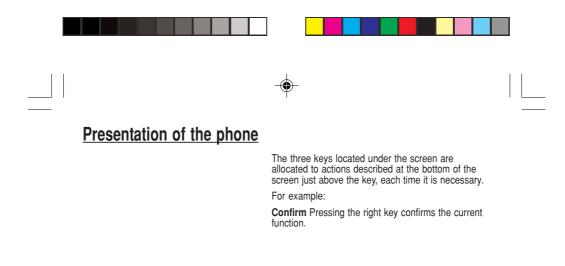

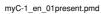

11

22/12/2003, 16:17

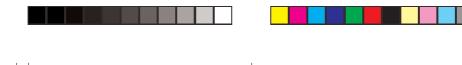

۲

# **Getting started**

### SIM card

12

This card must be handled and stored with care in order to avoid excessive stresses or scratches that would damage it. If your SIM card is lost, contact your Operator or Service Provider immediately.

Note: Do not leave you SIM card within the reach of small children.

## Information on the SIM card

To use your phone, you have a small card called a SIM card. In addition to all of the information necessary for the network, this card contains other information that you can modify:

- secret codes (PIN Personal Identification Number)
- directory
- mini-messages
- functioning of specific services.

Your phone is compatible with the different SIM cards provided by the Operators.

It is compatible with SIM/WIM cards (cards which contain in addition the WIM module (Wireless Identity Module).

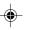

myC-1\_en\_02Getting started.pmd 12

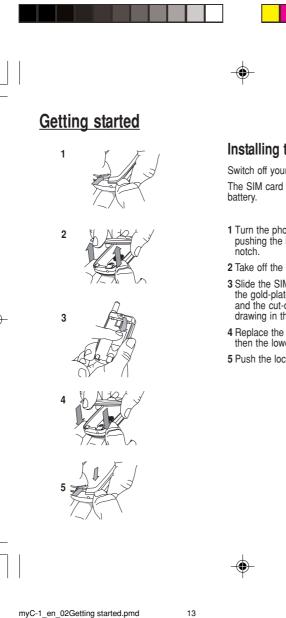

## Installing the SIM card

Switch off your phone and disconnect the charger. The SIM card is inserted beneath the phone's battery.

- 1 Turn the phone over and remove the rear cover by pushing the lock button and inserting the nail in the notch.
- 2 Take off the rear cover integrating the battery.
- **3** Slide the SIM card under the retaining plate, with the gold-plated contacts facing towards the phone and the cut-off corner pointed as shown on the drawing in the phone.
- 4 Replace the cover by clicking in first the upper part then the lower part.
- 5 Push the lock button to close your phone.

13

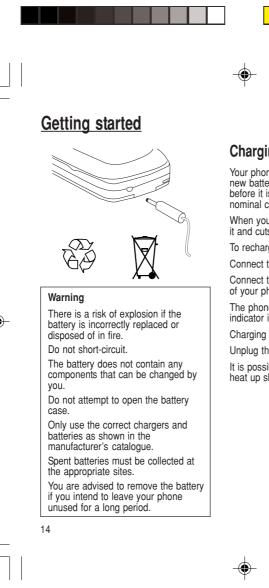

myC-1\_en\_02Getting started.pmd

14

# Charging the battery

Your phone is powered by a rechargeable battery. A new battery must be charged for at least 4 hours before it is used for the first time. It will reach its nominal capacity after several usage cycles.

When your battery has run down, the phone displays it and cuts out.

To recharge your battery:

Connect the charger to a wall outlet.

Connect the end of the charging cable to the bottom of your phone.

The phone will start charging. The battery charging indicator indicates the charge.

Charging stops by itself.

Unplug the cable.

It is possible that during charging, the battery may heat up slightly; this is normal.

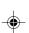

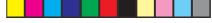

## **Getting started**

#### Control of the PIN code

If your phone displays SIM absent, press **\***<sub>o</sub> (long press) to switch off your phone and check that your SIM card is correctly positioned.

#### Warning

If the wrong PIN code is entered three times in a row, the card will be locked. To unlock your card:

- enter \*\*05\*

- enter the PUK code (Personal Unlocking Key) provided by your Network Operator and confirm,

- enter your PIN code and confirm, - enter your PIN code again and

confirm.

After 5 or 10 times (depending on SIM card type), the SIM card will be permanently locked. Contact your Operator or your Service Provider to obtain a new card.

# Switching on/switching off, starting up

To switch on your phone:

Press  $\mathbf{i}$  to switch on your phone.

If access to the SIM card is protected by a secret code, the phone will ask you to enter your PIN code.

#### PIN code

This is the personal code for your SIM card. You may be asked to enter this code when the instruction: Pin number? appears after you switch on your phone.

Enter the code of between 4 and 8 digits given to you by your operator. These digits will not be displayed on the screen for security reasons.

Press # or OK or on right key to confirm.

## Setting Time and Date

The first time the phone is used, the time and date will need to be set.

If the battery has completely run down or been taken out, you will be asked to confirm the time and date.

#### Setting the time

Set the time either by typing it in or by using the scrolling arrows to alter the numbers already displayed.

. .

myC-1 en 02Getting started.pmd

15

22/12/2003, 16:19

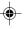

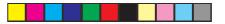

# **Getting started**

#### Network indicator

The indicator of the level of network signal received enables you to visualise the quality of reception. If it shows less than three bars, look for better reception to make your call in good conditions.

### Setting the date

Set the date either by typing it in numerically or by using the scrolling arrows to alter the display.

When the time and date are correct, confirm with the  $\mathbf{OK}$  key.

## Searching for a network

The phone then searches for a network on which it can communicate:

If it finds one, the name of the network appears on the screen.

You are ready to make or receive a call.

If the  ${\bf R}$  letter and a network name are displayed, calls can be made.

If the  ${\bf R}$  letter is displayed without any network name, only emergency services will be accessible (police, ambulance, fire brigade).

If the  $\widetilde{\P}$  flashes, the phone will keep searching. No network is available.

## Switching off

Release the key. The phone switches off.

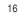

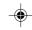

22/12/2003, 16:17

myC-1\_en\_02Getting started.pmd

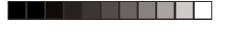

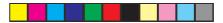

# Getting started

#### Direct access to menus

To directly access a menu, press  $\checkmark$  then enter the number of the selected menu.

## Menu access

The menu functions permit you to verify or modify the various functions of your phone to adapt it to your needs.

Press the scrolling arrows  $\,\,\mathbf{v}\,$  or  $\,\,\mathbf{A}\,$  to access the menu.

Scroll through the menu using the scrolling arrows then press  $\mathbf{OK}$  to access the selected menu.

Each time you want to confirm an action, press  $\ensuremath{\text{OK}}$  .

To abandon an action, press C.

To exit the menu mode, press and hold  $\ensuremath{\textbf{C}}.$ 

## Deleting characters

You can cancel an entry error: Press quickly on  ${\bm C}$  to delete the last character.

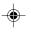

myC-1\_en\_02Getting started.pmd

17

22/12/2003, 16:17

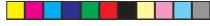

# Initial communication

#### International call

Press **0** (long press) to display + then dial the country code without waiting for a tone, then the number you require.

#### **Emergency services**

Depending on the operator, you can contact the emergency services with or without a SIM card or when the keyboard is locked. It is sufficient to be in a zone served by a network.

To call the international emergency service, dial **112** then press  $\mathbf{A}$ .

Other emergency service numbers may exist, depending on the country.

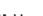

## Making a call

The network is displayed. Dial the number.

Press 💦.

During the call,  $\pmb{\ell}$  flashes on the screen, and tones may signal the establishment of a connection.

## Receiving a call

When you receive a call:

Press  $\mathbf{h}$  then speak. The caller's number is displayed when it is presented to the network.

All incoming and outgoing call numbers are registered in the list of the last calls.

#### Volume control

Increase or decrease the volume during a conversation by pressing the left or right key.

### Ending a call

#### Press 🍾 .

The end of call message appears on the screen.

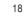

-

myC-1\_en\_03comm.pmd

18

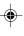

Directory

The quantity of phone numbers stored in the SIM card directory varies depending on the capacity of the card. Your Operator or your Service Provider can provide you with this informatic statements. information.

It is advisable to store numbers in their international format (+, country code, and number). You can verify the contents of a record and modify it by selecting the required name.

When sorting by location, pressing on the  $\ast$  key launches a search for the first available location; pressing on # returns to the start of the list.

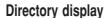

You can store the telephone numbers that you call regularly:

- in the SIM card,

- in the phone itself.

Different icons will inform you of the directory location where the number is stored when you search for it:

SIM card directory

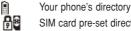

0

SIM card pre-set directory.

## Storing a number

In the  $\mbox{Directory menu},$  select  $\mbox{Create record}.$  Confirm by pressing  $\mbox{OK}.$ 

Enter the name (the number of accepted characters depends on the SIM card used). Confirm.

Enter the number including the area code, if necessary (up to 20 characters). Confirm.

You can enter spaces in the number (displayed as commas ",") by pressing (long press) on \* or #. The figures entered after a space are processed in a DTMF sequence (usable after a number).

If necessary, select the call group to which you want to assign this number.

Depending on the available space, you can select the storage location of the number entered: SIM card or phone itself.

19

myC-1\_en\_04Directory.pmd

19

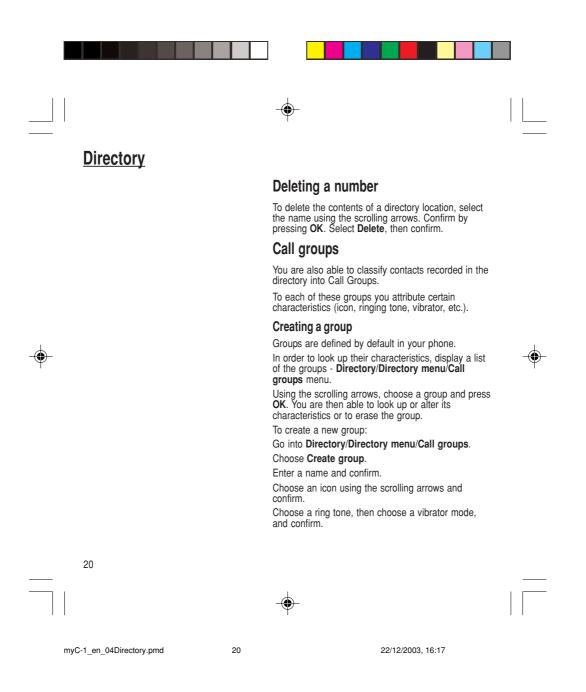

**Directory** 

If call groups are not enabled, you cannot attach correspondents to groups.

The selection of a call group is made when entering a number into the directory, or when modifying a number you have already saved.

#### Activate the Call Groups function

If you want the characteristics of the groups to apply to each call:

#### Go into Directory/Directory menu/Call groups. Choose Activate groups.

Tick the box and confirm.

The calls received from contacts who do not belong to a Call group use the parameters provided in the Ringing and beeps menu.

#### Available memory

To ascertain the number of groups which can still be created:

Go into Directory/Directory menu/Call groups/ Group menu.

#### Choose Available memory.

The first number shows the number of groups which can still be created, and the second shows the maximum number of groups.

#### Looking up a group

Select the group to be looked up and press **OK**. Choose **See group**. The screen presents the name, the icon, and the choice of vibrator mode of the group.

If there are contacts attached to this group, press the right key to view the list of these ones.

21

÷

myC-1\_en\_04Directory.pmd

21

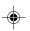

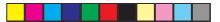

# **Directory**

### Modifying a group

۲

Select the group to be modified, and press **OK**. Choose **Modify**. Carry out the wanted modifications. Confirm by **OK**.

## **Deleting a group**

Select the group to be deleted, and press **OK**. Choose **Delete**.

Confirm by **OK**.

## Sorting

**Directory menu** enables you to sort the stored numbers by name or location; for the latter, the free locations are indicated in the list. •

# Sending a short message to a stored number

Select the recipient scrolling using the scrolling arrows and confirm using  $\mathbf{OK}.$  Select  $\mathbf{Send}$  message and confirm using  $\mathbf{OK}.$ 

Compose your text message.

 $\ensuremath{\mathsf{Press}}$   $\mathbf{OK}.$  Select  $\mathbf{Send}$  and confirm using  $\mathbf{OK}.$  The recipient number is displayed.

Send your message using the right key.

22

-

myC-1\_en\_04Directory.pmd

22

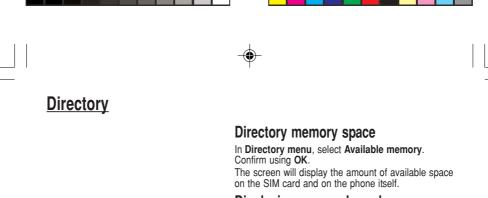

## Displaying personal numbers

Using **Directory menu/Personal numbers** menu, you can create records for your own numbers in order to be able to consult them.

## Making a call with a stored number

Here are all the ways you can call a correspondent, whose number you have saved in the directory, from the standby screen:

۲

23

- Enter the number under which you have saved your correspondent's details, and then press on \* (rapid dial).
- 2) Enter the number under which you have saved your correspondent's details, and then press on #. Your correspondent's number is displayed, at which point you can modify or add to the number. Press on n to make the call.

myC-1\_en\_04Directory.pmd

23

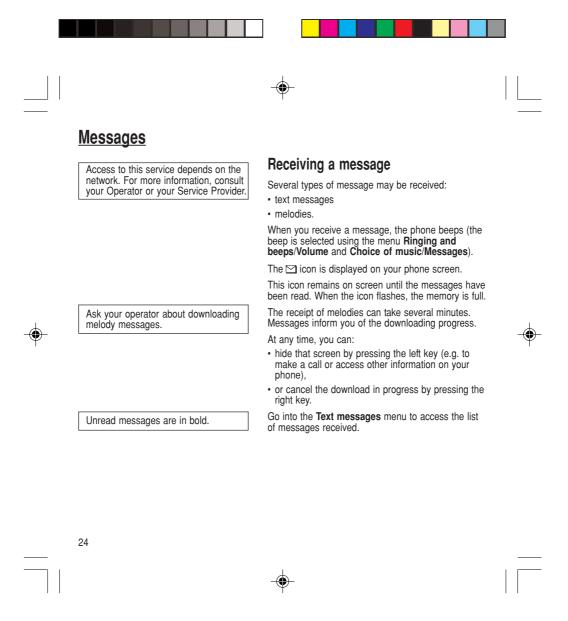

myC-1\_en\_05messages.pmd

24

|               |                         |                 | - <b>(</b> -                                                                                                    |    |
|---------------|-------------------------|-----------------|----------------------------------------------------------------------------------------------------|----|
|               | <u>Messages</u>         |                 |                                                                                                    |    |
|               |                         |                 | Meaning of the symbols at the top of the<br>screen                                                                                                    |    |
|               |                         | $\square \flat$ | This symbol indicates a text message that has been<br>written. If this symbol is flashing, it means that the<br>message has not been sent.                                                                                                    |    |
|               |                         | ÞΜ              | This symbol indicates a message that has been received. If this symbol is flashing, it means that the message has not yet been read.                                                                                                    |    |
|               |                         |                 | Meaning of the symbols in front of each message                                                                                                    |    |
|               |                         |                 | Text messages                                                                                                    |    |
|               |                         | 1               | Melodies.                                                                                                    |    |
| $\Rightarrow$ |                         |                 | Actions possible for a message received                                                                                                    | \$ |
| Ŧ             |                         |                 | Select a message.                                                                                                    |    |
|               |                         |                 | By pressing the left key, you can read a text message, view it or listen to it.                                                                                                    |    |
|               |                         |                 | Press the left key ( <b>Options</b> ), to view the options<br>available, which vary according to the type of<br>message received:<br>• read it<br>• delete it<br>• reply<br>• forward it to another person<br>• consult the available memory<br>• delete all the read messages<br>• delete all the messages<br>• choose a sending option<br>• enter the number of the messaging centre<br>• save as for personalised ringing melodies. 25 |    |
|               |                         |                 |                                                                                                    |    |
|               |                         |                 |                                                                                                    |    |
|               | myC-1_en_05messages.pmd | 25              | 22/12/2003, 16:17                                                                                                    |    |

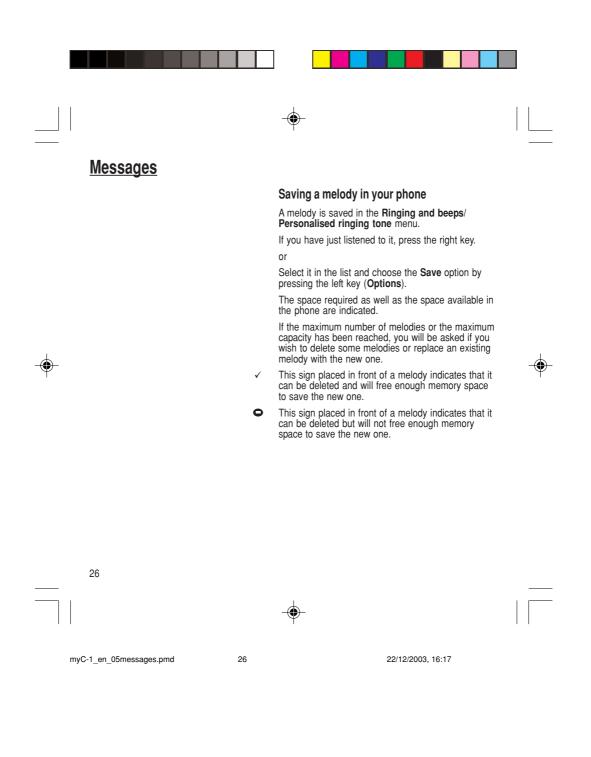

## **Messages**

T9<sup>™</sup> mode is activated as soon as you create or modify a message.

#### Language

۲

By default, the language used is that which is activated on the phone's menu display (or English if a language not supported by Easy Message T9<sup>™</sup> is selected in the menu).

As you go along, depending on the keys pressed, the software looks in a dictionary for the corresponding words that are most frequently used.

# Editing a message using Easy Message T9™

The Easy Message T9<sup>™</sup> function helps you to easily enter messages.

Select the Text messages/Write new... menu and press  $\ensuremath{\text{OK}}$  .

### Selecting the editing language

Select **Options** by pressing the left key; scroll down to **languages** and press **OK**, then scroll down to the required Language and press **OK**.

## Using T9 mode

Press the key corresponding to the letter required, compose the word by continuing to press the keys corresponding to the different letters, without worrying about the display, until the whole word is entered: it will appear in negative, white on black.

If the word proposed corresponds to the one you are looking for, press  ${\bm 0}$  to confirm it, create a space and go on to the next word.

It is possible that there are several words in the dictionary that contain the same sequence of keys pressed. If the word that appears is not the one you want, press the central key to scroll through the words present in the dictionary, corresponding to this sequence of keys. When you find the word you want, press  $\mathbf{0}$  to confirm, type a space and go on to the next word.

27

myC-1\_en\_05messages.pmd

27

<u>Messages</u>

If the word that you want does not appear in the dictionary, several additional modes allow you to vary the nature of the words entered.

#### Additional entry modes

The right key selects one mode or another.

The 123 mode inserts numbers.

The **ABC** mode enters words that do not exist in the dictionary or in another language. To obtain a letter, press successively on the relevant key until the desired number or letter appears.

The **#** key allows you to enter symbols. You will see a page of symbols (there are several pages available by scrolling up or down) corresponding to the numbers 0 to 9. To select one of these, simply press the corresponding number key, ie, 6 for "{". After the symbol has been entered in the text, the phone reverts to the previous mode.

The scrolling arrows keys allow you to access to several symbol lists.

#### **Capital letters**

You can type capital letters, by pressing the **\*** key before entering the relevant character. The following characters will automatically return to lowercase.

#### Words in capital letters

You can also choose to type a whole word in capital letters by pressing twice on the **\*** key before entering the word. It is possible to return to lower case mode by pressing once on the **\*** key.

28

myC-1\_en\_05messages.pmd

28

# <u>Messages</u>

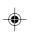

The number of messages stored in the SIM card changes depending on the SIM card capacity; contact your Operator or your Service Provider for further information.

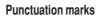

Punctuation marks are obtained by using either the 1 key (except in **123** mode), or using the Insert symbols mode (quick access using **#** key).

#### Accented characters

Accented characters are automatically generated in the word in Easy Message T9™ mode. In **ABC** mode, press successively on the key until the accented character appears.

#### Options available when writing a message

Press the left key  $(\mbox{Options})$  to view the various actions available:

- Send your message
- Store your message
- Languages: T9 mode can be used in different languages
- Scroll to the required language and press **OK**, the T9 mode will use this selected language.
- De-activate Zoom
- Cancel.

myC-1\_en\_05messages.pmd

29

22/12/2003, 16:17

29

۲

Download from Www.Somanuals.com. All Manuals Search And Download.

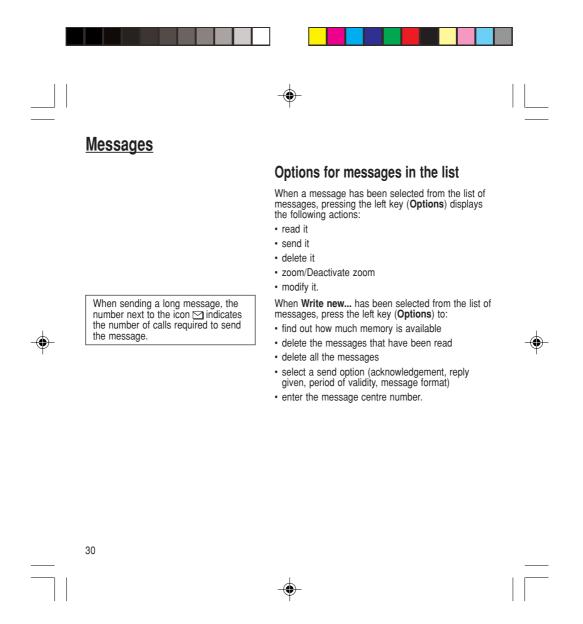

myC-1\_en\_05messages.pmd

30

## Calls Forwarding voice calls Depending on your subscription, this service allows Look out for incompatibilities; for more information, consult your Operator or your Service Provider. you to transfer incoming calls to another number or a mailbox. Scroll through the menu to activate the type of forwarding that you require: · Forward all voice calls: all incoming calls are forwarded to a number you define · Forward all conditional calls · Forward calls when your line is busy · Forward calls when there is no answer on your extension after a period that you can define by answering the questions on the menu · Forward calls when your phone is unavailable, outside of network coverage or switched off. Enter the number to which you want to forward your The forwarding number to the messaging centre depends on the calls. If necessary, include the area code you would use if you were calling the number from your phone. subscription type. Confirm by pressing the rightand key. A message on the screen confirms that forwarding has been activated. You can also cancel all types of forwarding. You can view the status of a type of call forwarding in order to verify whether it is active or not. This function is also useful for controlling the number to which your calls are forwarded. The information Warning Cancellations of forwarding can cause particular reactions in certain networks. supplied is provided by the network.

myC-1 en 06Calls.pmd

31

22/12/2003, 16:17

# <u>Calls</u>

For services specific to a network, such as mailboxes, short dialling is only valid when covered by the particular network. You may possibly prefer an international number.

This memory is linked to the phone and not to the SIM card.

Several options are available for this number: store it in your directory, send it a short message, delete it. You can also delete the whole list of numbers.

This data is purely indicative and does not represent proof. The metering criteria for the network can be appreciably different (indivisible minutes, etc.).

# Viewing the list of the last numbers used

You can consult the list of the last numbers used (outgoing and incoming if available).

To redial a number:

Select from the list using the scrolling arrows.

Make the call by pressing on  $\mathbf{h}$ .

Shortcut: from the standby screen, press on  $\mathbf{\tilde{h}}$ .

## Monitoring the duration of calls (\*)

On the **Counters** menu you can view the duration of the last call and all calls made since the last deletion.

The **Delete durations** menu enables you to delete the duration of the last call and reset to zero the total calls counter.

The **Display of duration** menu enables you to select the duration display during a call.

## **Display numbers**

This menu permits you to see the status of the display numbers function for:

- your identity (phone number)
- the identity of the person calling you.

32

-

myC-1\_en\_06Calls.pmd

32

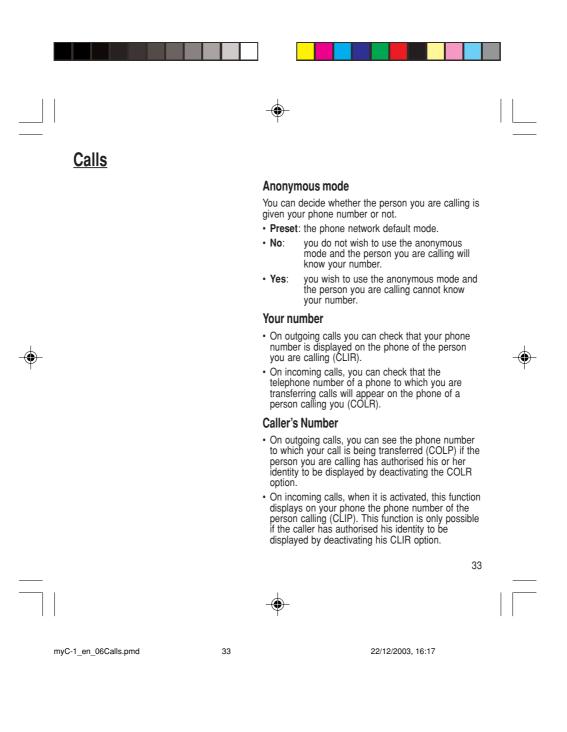

# <u>Calls</u>

#### Call waiting

You can activate, deactivate and view the status of the call waiting service in order to check whether it is active or not.

## Authorising double call

(Service depending on the operator)

During a call, a special tone can inform you that another caller is trying to reach you. The caller's number - and name, if stored - is displayed on the screen.

During a call, when pressing the central key, the left key changes function and gives access to different possibilities of actions with this call.

## Configuring automatic redial

You can activate automatic redial either by default or on demand.

#### Blacklist

۲

The blacklist is used to limit failures on **automatic** calls (calls generated by the automatic redial function).

When several automatic calls failed with a number (number busy or unknown), this number is put in the blacklist and no automatic call will be done with this number any more until you delete it from the blacklist.

Note: this function does not apply to the calls performed manually.

34

-@

myC-1\_en\_06Calls.pmd

34

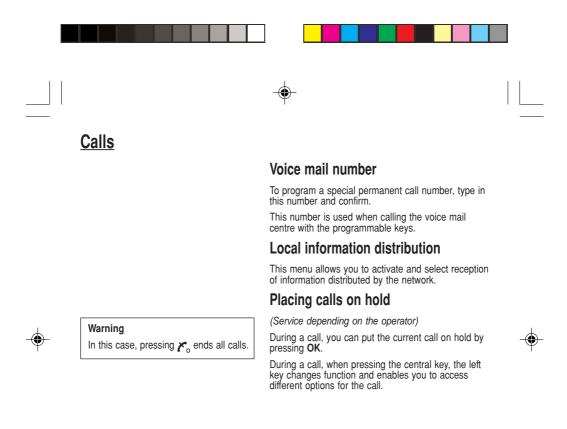

myC-1\_en\_06Calls.pmd

35

22/12/2003, 16:17

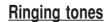

There are numerous tunes available (including a "silent ringing tone") and several volume levels including a crescendo.

#### Volume and choice of music

You can set your phone to ring on receiving calls and/or messages.

You can, during adjustment, listen to the melody selected or not: activate or deactivate by pressing the central key; the symbol **d** appears barred or not.

Select the ringing tone required using the scrolling arrows.

Press the right key to move on to the next section.

Select the volume required for using the phone with the scrolling arrows (from 1 to 4 and + for the volume crescendo) and confirm using  $\mathbf{OK}$ .

Press the right key to move on to the next section.

Select the volume required for using the hands free car or pedestrian kit with the scrolling arrows (from 1 to 4 and + for the volume crescendo) and confirm using OK.

## Call groups

See chapter **Directory** for all the functions about call groups.

#### Personalised ringing tone

You have the option of creating a personalised call tune. A help menu, accessible by pressing the right key, will guide you.

If you have saved melodies received by message (see **Messages** chapter), they will appear in that menu.

36

-•

myC-1\_en\_07ringtones.pmd

36

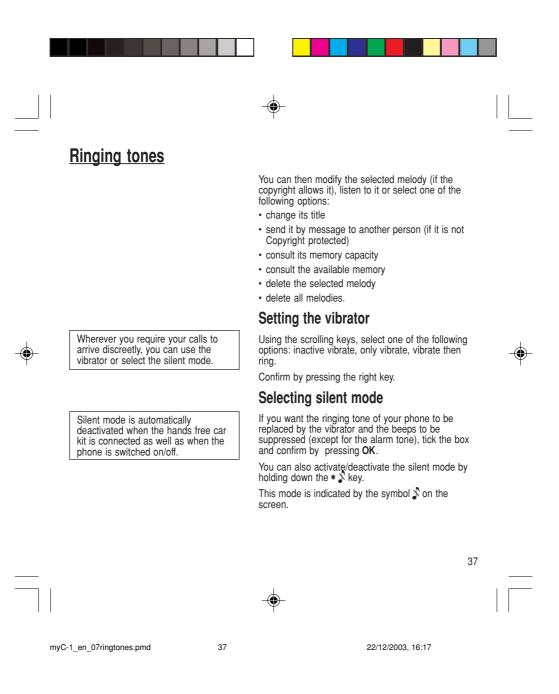

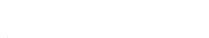

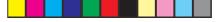

# **Ringing tones**

38

You can select the tones produced by your keypad: Beep, DTMF (musical keys) or non active tones (in this last case, when you press your keyboard, it does not make a noise).

# Setting the beeps

Different controls are available:

#### Setting the keypad tones

Select the tone required using the scrolling arrows and confirm (press the right key).

#### Setting the network tone

If you want your phone to give a warning beep when it locates a network on which it can communicate:

# Tick the box and confirm by pressing **OK**.

# Setting the battery beep

If you want your phone to give a warning beep when battery is low capacity: Tick the box and confirm by pressing **OK**.

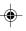

myC-1\_en\_07ringtones.pmd 38 22/12/2003, 16:17

**Controls** 

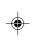

The frequency of display of the screen saver has a direct impact on the phone's operating capacity. For optimal operating capacity, set the maximum interval.

# Customizing your phone

#### Installing the energy saving mode

In order not to use the phone's screen light and thereby increase its operating time:

In the Customization/Energy saving menu, check No light and press OK to confirm.

#### Configuring the idle mode

In the **Customization/Screen Saver** menu, use the scrolling arrows to select the screen saver.

# Personalising the welcome screen (greeting message)

You can personalise the welcome screen of your phone by typing a text. Confirm by pressing  $\mathbf{OK}.$ 

#### Programmable keys

You can give a function of each of the three programmable keys.

### Selecting the display language

You can select the language in which you wish your phone display to operate:

#### Select Automatic

The display language will be that of your SIM card (if available).

Otherwise select the language of your choice using the scrolling arrows and confirm by pressing **OK**.

39

۲

.

myC-1\_en\_08settings.pmd

39

# <u>Controls</u>

Network

When your home network is not accessible (abroad, for example), your

phone automatically searches for another available and authorised

network in the order of preference indicated by the list on the SIM card.

You can choose a manual selection for

a network search.

### Select the type of response

You can reply to a phone call:

- either automatically, if you have ticked the  ${\color{black} Automatic}$  ans. box and confirmed by pressing  ${\color{black} OK}$
- or by pressing any numeric key if you have ticked the **Any** key and confirmed by pressing **OK**.

### Selecting the network

Every SIM subscription card can store an ordered list of preferred networks.

If the list has not been programmed, or if none of the networks on the list are available or authorised, the phone searches for an authorised network providing the highest level of signal.

If none of the available network is authorised, you can use your phone to make emergency calls only until a network connection can be re-established.

If no network is available, your phone continues to search for one.

In all cases, the phone searches for its home network first.

#### Available networks

This menu enables you to start a search for all available networks at the present location and to display them.

Use the scrolling arrows to scroll the available networks and confirm the one wanted (press the right key).

40

myC-1\_en\_08settings.pmd

40

# Controls

#### Preferred networks

۲

To program a list of preferred networks into your SIM card:

Use the scrolling arrows to select from the list. Confirm.

If the network is not on the list, select the country code then the network code (ask the organisation from which you obtained the SIM card).

### Setting the time and date

Setting time/date/Control menu

Set the hours and minutes by pressing on the corresponding numbers or by scrolling through the values using the  $\blacktriangledown$  or  $\blacktriangle$  arrows.

۲

41

Press the right key to go to the next setting.

Set the day, month and year.

Press OK to confirm.

Setting time/date/Display menu

Use the scrolling arrows to select the type of clock to be displayed on the screen or to display no clock. Press **OK** to confirm.

### Controlling screen contrast

Control screen contrast using the scrolling arrows, and confirm by pressing  $\mathbf{OK}.$ 

myC-1\_en\_08settings.pmd

41

Controls

myC-1\_en\_08settings.pmd

42

42

**Converting currencies** 

This menu enables you to convert one currency into another. Using the scrolling arrows, you can select:

#### Rapid exchange

If you tick the **Rapid exchange** box, the converter will operate on the standby screen, enter the digits required and use the scrolling arrows to perform a conversion.

#### Exchange rate

Enter the conversion rate corresponding to the two selected currencies.

#### Currencies

Enter the symbols of the two currencies to convert. A long press on  ${\bf C}$  returns to the beginning of the line to enter them (if the symbols are already entered).

۲

### Active flip

By default, calls are answered by opening the flip and you will just need to close it to hang up. That facility can be deactivated.

- This menu allows you to modify these settings:
- on opening: this menu enables you to activate or not the option of taking the call by opening the flip.
- on closing: this menu enables you to activate or not the option of hanging up by closing the flip.

# **Security**

#### Warning

If the wrong PIN code is entered three times in a row, the card will be locked. To unlock your card, call the organisation which issued your card for guidance in unlocking it.

If your SIM card is permanently locked, contact your Operator or your Service Provider to obtain a new card.

The phone code is a secret code, intended to protect the phone in the event of theft. It is linked automatically to the SIM card present on activation. Changing the PIN number You can change your PIN number:

To the question: **Old pin number ?**, enter your old PIN code and confirm (press the right key).

To the question: **New pin number ?**, enter your new PIN code (a number between 4 and 8 digits) and confirm by pressing **OK**.

To the question: **Verify pin numb. ?**, enter your new PIN code a second time to verify and confirm by pressing **OK**.

#### Checking the PIN number

You can activate your PIN number so that it is requested and checked every time the phone is switched on, so that if the phone is lost or stolen, your SIM card cannot be used:

To the question: **Pin number ?**: enter your PIN number and confirm (press the right key).

Tick the box **Pin num. control** and confirm by pressing **OK**.

### Changing the phone code

The **Phone code** menu enables you to activate the phone code so that it is requested and checked each time the phone is switched on, in the case of a different SIM card being used.

If the incorrect code is entered, the time interval between each attempt increases, making use impossible.

43

myC-1\_en\_09security.pmd

43

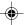

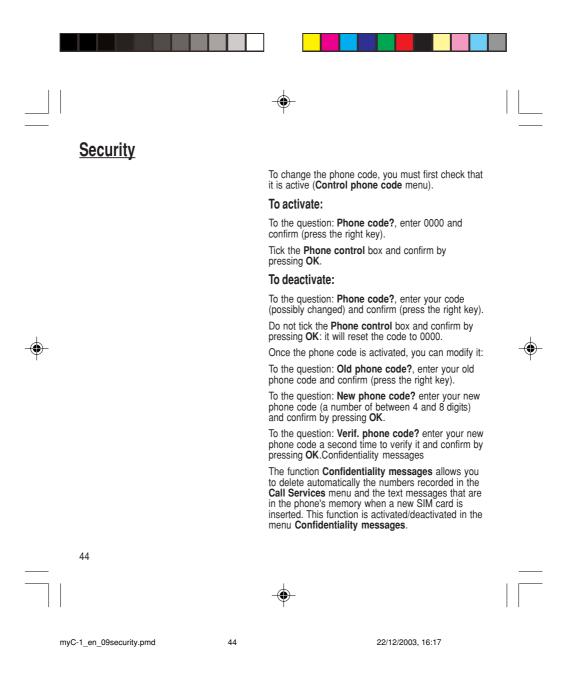

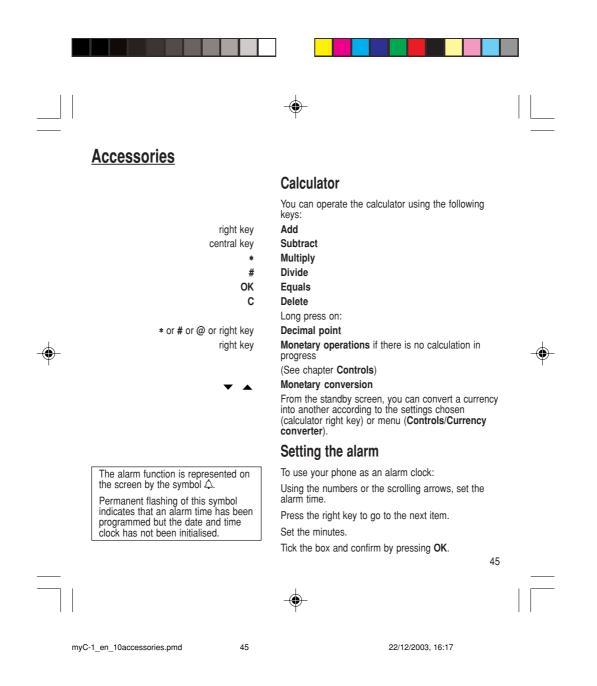

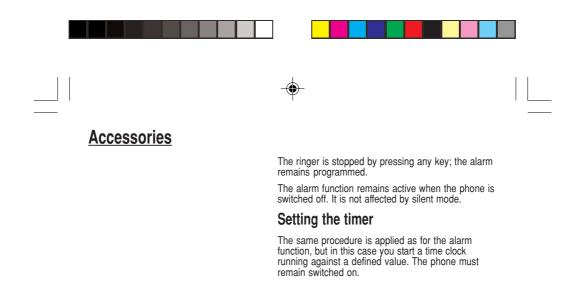

۲

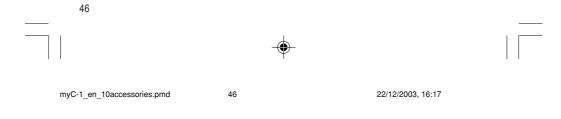

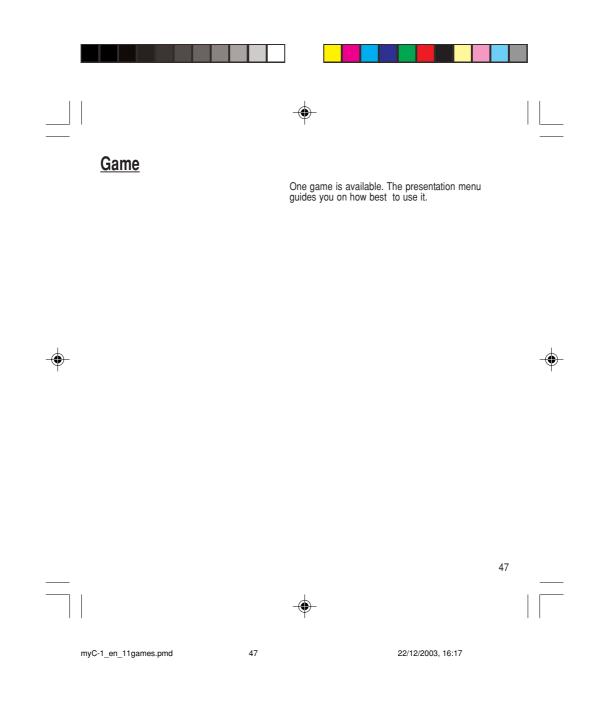

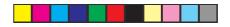

# Available accessories

#### Warning

Do not connect/disconnect the special socket on your phone during a call.

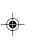

#### Warning

Certain chemical products can damage plastic. Do not use aerosols, certain special cleaning products, corrosive products, solvents, alcohol and detergents.

### Available accessories

Different accessories are available on your phone:

- Additional batteries
- Additional chargers.

# Upkeep

Clean your phone using a soft slightly damp non fluffy cloth.

## Battery

After a long period of non use (several months), when the charger is being connected, the unit might not switch on.

۲

In this case:

Disconnect the charger, wait a few seconds, and plug it in again. It may be necessary to repeat this several times.

#### Maintenance menu

This menu contains information that you could be asked for to perform specific operations. If they are required, you will be shown how to find information you need.

48

-

myC-1\_en\_12acess-upkeep.pmd

48

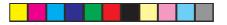

# **Recommendations**

CE marking on the unit conforms to directives 1999/5/EC, 89/336/CEE and 73/23/CEE.

The use of your phone is controlled by safety regulations intended to protect both the user and his/ her environment.

#### **Electrical safety**

Only use the appropriate chargers contained in the manufacturer's catalogue. Using another charger could be dangerous and will invalidate the manufacturer's warranty.

The main plug socket must be easily accessible. The main voltage should correspond to that given on the manufacturer's plate on the charger.

#### Airplane safety

In an airplane, your phone must be switched off to ensure that it does not interfere with the planes systems.

Its use is illegal and you could be prosecuted or banned from using cellular networks in the future if you do not abide by these regulations.

#### Areas containing combustibles

It is advisable to switch your phone off in the vicinity of gas stations.

Regulations limit the use of radio equipment in chemical factories, gas depots and any area where there are mines. You are advised to abide by these rules.

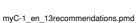

49

22/12/2003, 16:17

49

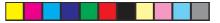

# **Recommendations**

Ensure that no part of your body is permanently close to the aerial unless there is a metal screen (e.g.: a vehicle

Warning

roof, ...).

# Road safety

Except in an emergency, never use your phone when driving. Always keep your eyes on the road when you are driving.

To make a call, pull to the side of the road, then make your call. Abide by the current laws.

The phone must be shielded sufficiently from electronic equipment in the vehicle. It gives off microwaves, which may affect the operation of such equipment.

Installation of your phone in a vehicle must only be performed by qualified personnel.

#### Non ionising radiation

To obtain maximum satisfaction from your phone, use it in a vertical position. Your personal safety can only be improved by doing so. ۲

#### Electronic medical equipment

Your phone emits radio waves that could possible interfere with electronic medical equipment, for example an auditory prosthesis, heart pacemakers... Your doctor or the manufacturer of the medical item will be able to advise you on whether your phone could cause such interference.

In hospitals, the phone must be switched off.

50

-•

myC-1\_en\_13recommendations.pmd

50

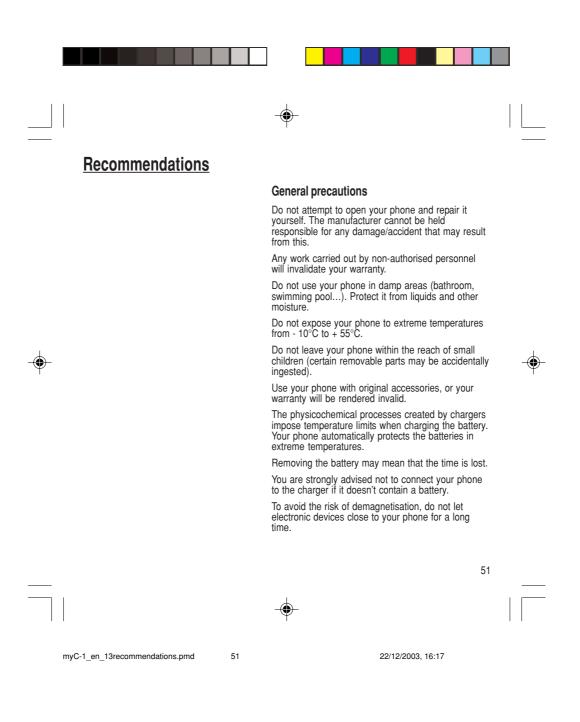

**Recommendations** SAGEM SA cannot be hold responsible for the contents of messages, programs and downloadable object and for the direct or indirect damage which may be cause to the user of the phone or the phone itself. Note on downloading facilities Your mobile may allow you to download ringtones. You must check that these objects are free of copyright. SAGEM is not responsible for the content of downloaded objects Some of these objects may contain data which may cause malfunction or loss of data within your mobile phone (ie, a virus). For this reason, SAGEM declines all responsibility for (1) the reception of data that has been downloaded or loss of said data, (2) the consequences on the operation of the mobile phone and (3) damage resulting from the reception of said downloaded data or loss of said data. Moreover, SAGEM draws attention to the fact that problems caused by the reception of downloaded data that does not comply with SAGEM's specifications are not covered by the guarantee. Consequently, the cost of diagnosing and repairing mobile phones affected by said downloaded data will be charged to . customers. The software program developed by SAGEM remains the exclusive property of SAGEM SA. It is therefore highly prohibited to modify, translate, de-compile or disassemble this software program or any part thereof. 52

myC-1\_en\_13recommendations.pmd

52

**Technical Characteristics** 

Weight: 78 g Size: 86 x 44 x 20 mm Original battery: Lithium Ion 550 mAh or 680 mAh (depending on model)

Battery life calls/standby: up to 4 h/280 h

The technical characteristics of the product are subject to change without notice.

This mobile phone complies with European requirements regarding exposure to radio waves.

Your mobile phone is a radio transmitter and receiver. It Your mobile phone is a radio transmitter and receiver. It is designed and manufactured not to exceed the limits for exposure to radio frequency (RF) energy recommended by the Council of the European Union and ICNIRP. These limits are part of comprehensive guidelines and establish permitted levels of RF energy for the general population. The guidelines were developed by independent scientific organisations through periodic and thorough evaluation of executive and the provide a subtratial acfect. scientific studies. The limits include a substantial safety margin designed to assure the safety of all persons, regardless of age and health.

The exposure standard for mobile phones employs a unit of measurement known as the Specific Absorption Rate, or SAR. The SAR limit recommended by the Council of the European Union and the ICNIRP is 2.0 W/kg\*.

The SAR limit for mobile phones used by the public is 2.0 watts/kilogram (W/kg) averaged over 10 g of tissue. The limit incorporates a substantial margin of safety to give additional protection for the public and to account for any variations in measurements. SAR values may vary in different regions on the world, depending on patients used the active and the active additional protection and the active additional protection of the set of the set of national reporting requirements and the network band.

53

myC-1\_en\_14charactech.pmd

53

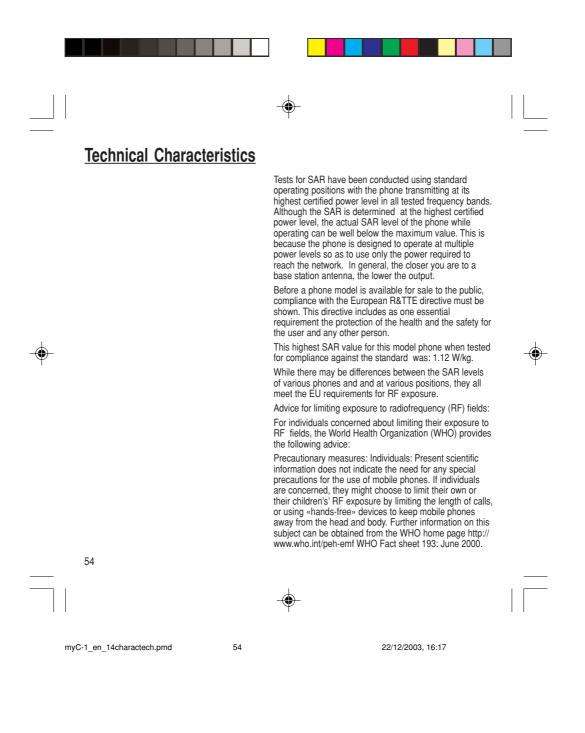

# **Troubleshooting Problem - Situation**

The phone does not turn on

No network recognised

Calls to a messaging service or voice server do not get through Unable to turn the phone on

Error message: BATTERY STATUS NOT KNOWN

Error message: LOW BATTERY

### **Actions**

Remove the battery and then replace it.

or

Connect the phone to the charger (check that this is plugged in) for approximately 5 minutes.

Remove the SIM card. Check that there is no dust or grit in the SIM slot. Replace the SIM card being sure to push it right up to the stop point.

Check in the Ringing and beeps/Tones menu that the box is ticked.

Charge the phone for 15 minutes before turning it on.

Check the battery charging indicator:

cycling: charging normally not cycling: disconnect the charger, re-connect and then check the battery charging indicator: if it is still not cycling, disconnect the charger and re-connect several times.

If the battery is still not charging, contact the after sales service.

When the battery charging indicator is continuously on, the battery is fully charged.

The battery pack is not recognised by the phone. Check that the battery pack is correctly fitted in the phone.

This message is displayed when the battery charge is too low. The phone turns off automatically. Charge the phone.

55

myC-1\_en\_15dépannage.pmd

55

**Troubleshooting Problem - Situation** Actions Error message: SIM NOT PRESENT Check that the SIM card has been inserted correctly. Examine the SIM card. If it is damaged, contact your mobile phone operator sales point. If the message is still displayed, contact the after sales service. The PIN has been incorrectly entered. If the PIN is entered incorrectly three times, the SIM card is blocked. Error message: INCORRECT PIN The PIN has been incorrectly entered three times. Error message: SIM BLOCKED Use your Personal Unblocking Key (PUK) to unblock the SIM card. Enter: \*\*05\*PUK\*PIN\*PIN# ۲ PUK: your PUK code supplied by your mobile phone operator. PIN: your PIN code. After 10 (or 5 depending on the type of SIM card) unsuccessful attempts, the SIM card is blocked permanently. You must then contact your mobile phone operator to get a new card. The mobile phone operator may require certain types of SIM card to be used. This message indicates that Error message: SIM LOCKED the SIM card is not accepted. Remove the SIM card and turn the phone on again. If you get the SIM not present error message, check with your phone dealer whether your SIM card is compatible. Otherwise, contact the after sales service. 56 56 22/12/2003, 16:17 myC-1\_en\_15dépannage.pmd

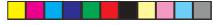

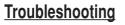

## Problem - Situation

The phone display does not change

No connection made

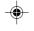

Unable to receive calls

Actions

Press a key. If nothing is displayed, check the position of the SIM card. If the problem continues, contact the after sales service.

Check the form of the number called.

Check that there is at least one field strength dot showing. If R is displayed but there is no mobile phone operator name, only emergency calls are allowed.

Check that you have not used all your credit with the mobile phone operator.

Check that the SIM card provides the service you required and that it has not expired.

Check and, if necessary, disable the outgoing call lock.

The network is saturated. Please try later.

If you still have problems getting a connection, contact the Hotline.

Try to make a call to check that the phone and the network are operational.

Check and, if necessary, disable the permanent call redirection (permanent call redirection icon displayed).

Check and, if necessary, disable the incoming call lock.

If you still have problems receiving calls, contact the Hotline.

57

myC-1\_en\_15dépannage.pmd

57

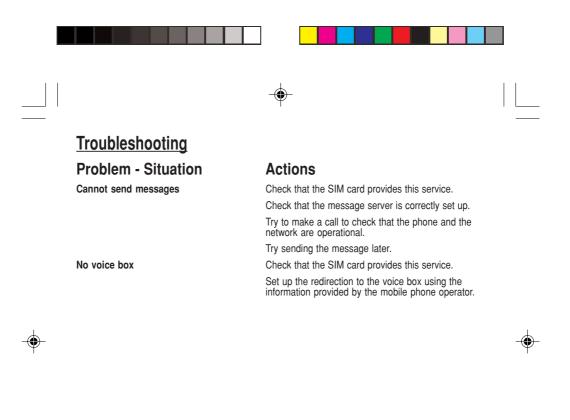

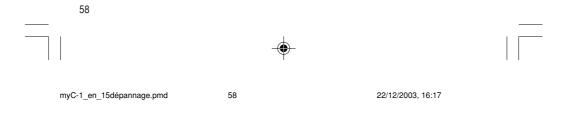

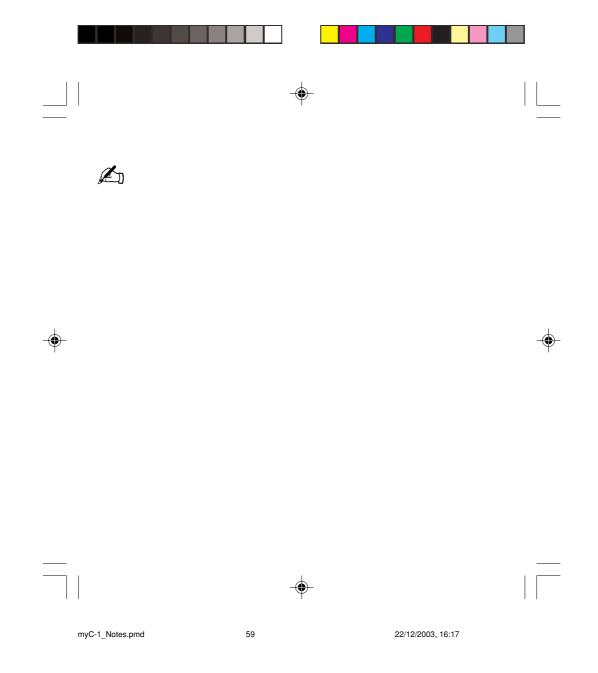

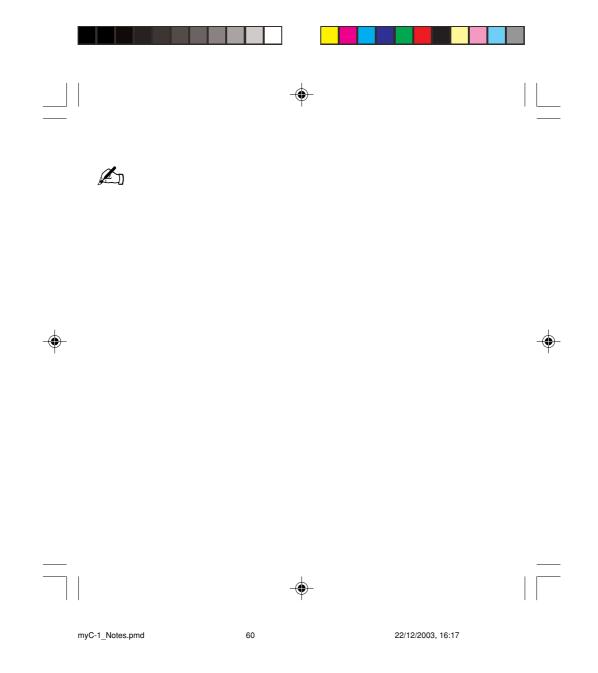

Free Manuals Download Website <u>http://myh66.com</u> <u>http://usermanuals.us</u> <u>http://www.somanuals.com</u> <u>http://www.4manuals.cc</u> <u>http://www.4manuals.cc</u> <u>http://www.4manuals.cc</u> <u>http://www.4manuals.com</u> <u>http://www.404manual.com</u> <u>http://www.luxmanual.com</u> <u>http://aubethermostatmanual.com</u> Golf course search by state

http://golfingnear.com Email search by domain

http://emailbydomain.com Auto manuals search

http://auto.somanuals.com TV manuals search

http://tv.somanuals.com